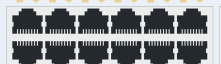

<u>یک شکار کا کار گ</u>

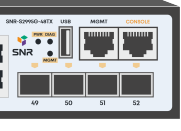

# **SNR-S2995G-48TX**

**Управляемый коммутатор уровня 3** 

**РУКОВОДСТВО ПОЛЬЗОВАТЕЛЯ**

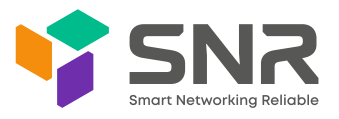

# **Краткое руководство по установке коммутатора**

Краткое руководство описывает процесс установки коммутатора SNR-S2995G-48TX, включая базовое описание продукта, начальные шаги по монтажу и т.д.

# **1. Описание передней и задней панелей коммутатора**

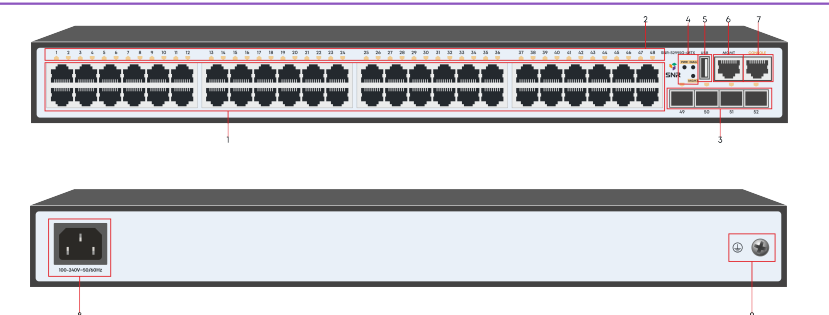

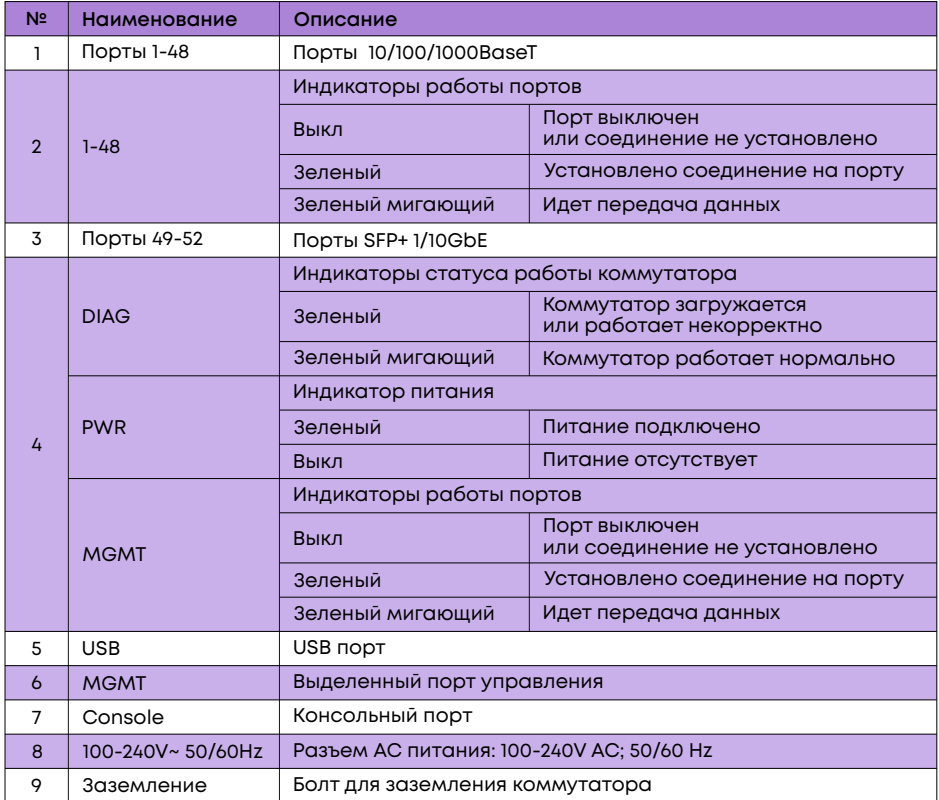

#### **2. Установка и подключение**

Перед началом монтажа обеспечьте защиту от статического электричества, используйте антистатические перчатки или браслет.

# 2.1. Установка коммутатора в 19" шкаф

Прикрепите к коммутатору кронштейны для установки в стойку.

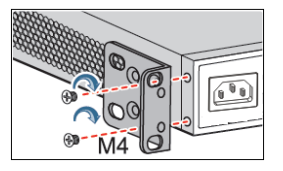

Прикрутите болты и установите устройство в стойку. Внимание: оставляйте промежутки между оборудованием не менее 1 U для теплоотвода.

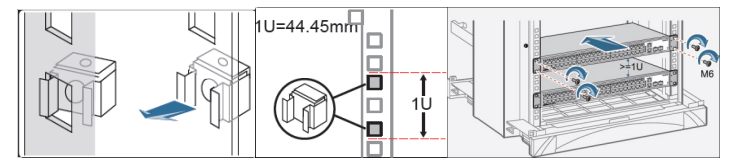

### 2.2 Установка коммутатора на столе

Прикрепите резиновые ножки и установите устройство на стол.

#### 2.3 Подключение кабеля заземления и кабеля питания

Подключите кабель заземления к шине заземления с одной стороны и к коммутатору с другой.

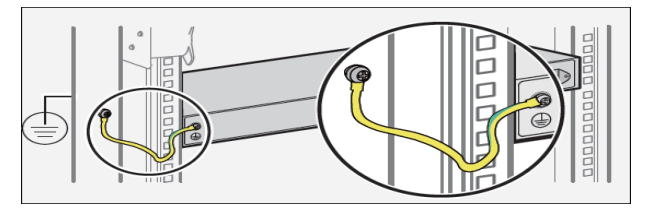

Подключите кабель питания AC к коммутатору.

# 3. Доступ для первоначальной настройки коммутатора

#### 3.1 Доступ к коммутатору через консольный порт

Подключите консольный кабель из комплекта с коммутатором к порту Console коммутатора и к RS-232 (COM) порту ПК. Запустите программу эмуляции терминала (Hyperterminal, Putty, Minicom), выберите соответствующий COM-порт и настройте в соответствии с таблицей:

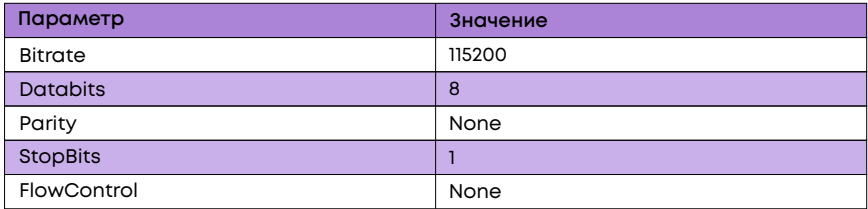

Используйте username admin и пароль admin для авторизации на коммутаторе.

# 3.2 Доступ к коммутатору через Ethernet порт

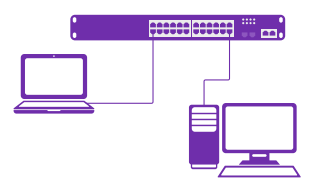

Соедините порт коммутатора с сетевой картой ПК, подключите питание к коммутатору. Настройте на сетевой карте ПК IP-адрес из диапазона 192.168.1.2-254, например 192.168.1.100. Откройте WEB-браузер и введите адрес http://192.168.1.1 для доступа к WEB-интерфейсу, либо подключитесь к IP 192.168.1.1 по протоколу Telnet.

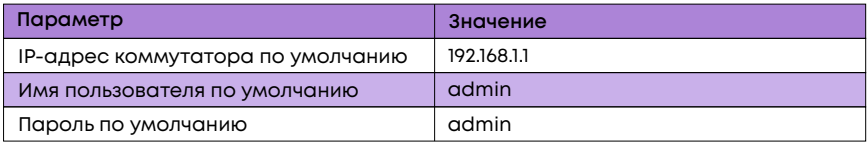

# 4. Техническая поддержка

По вопросам гарантийного обслуживания и технической поддержки коммутаторов марки SNR Вы можете обратиться в Сервисный Центр компании: ООО "НАГ" Россия, Свердловская обл, г. Екатеринбург, ул. Предельная 57/2 Индекс: 620016 Web: snr.systems Портал технической поддержки: support.nag.ru Телефон: +7 (343) 379-98-38